## Claim Your CHILD's Nevada College Kick Start Account

To find your Kick Start ID visit: [http://collegekickstart.nv.gov](http://collegekickstart.nv.gov/) or call 1-888-477-2667 #4 Once you have your child's Kick Start ID visit URL below to: Register your Account at

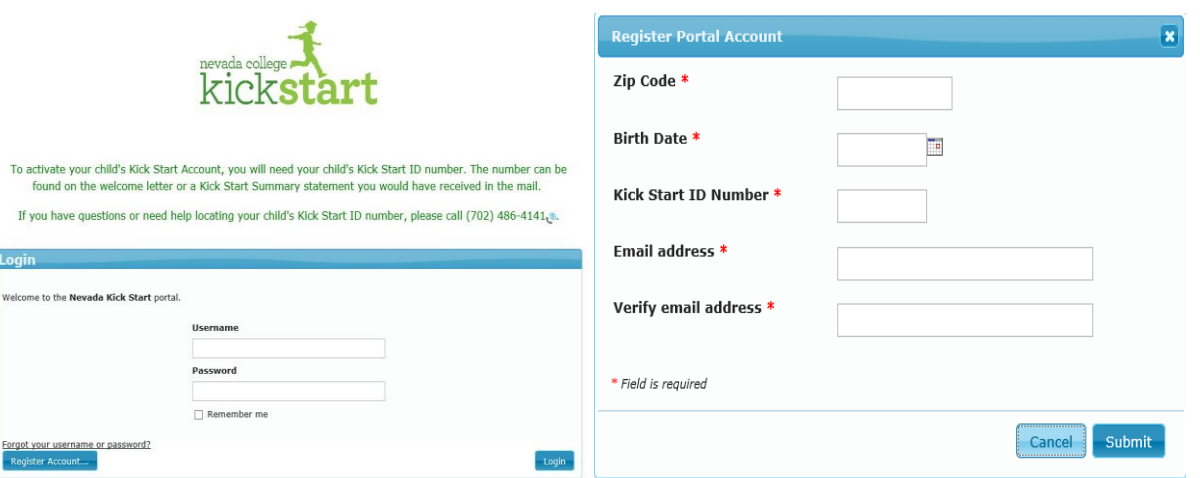

## [https://www.vistashare.com/p/nv/kickstart](https://www.vistashare.com/p/nv/kickstart/login.html?next=/p/nv/kickstart/)

1: $\overline{\mathcal{A}}$  Click "Register Account" 2:  $\overline{\mathsf{N}}$  Fill out completely and click "Submit"

 $3 \rightarrow$  Check your email. You will get a confirmation email to verify you are requesting a portal account. Click on link within email and you will be able to choose a portal username and password. You will then use this username and password to log-into the portal to view your child**'**s Nevada College Kick Start Account.

Once you have your portal username/password and have logged in, you are done! You have claimed your child's account! (Home screen portal example below.)<br> **Example Screen proper second college Kick Start** 

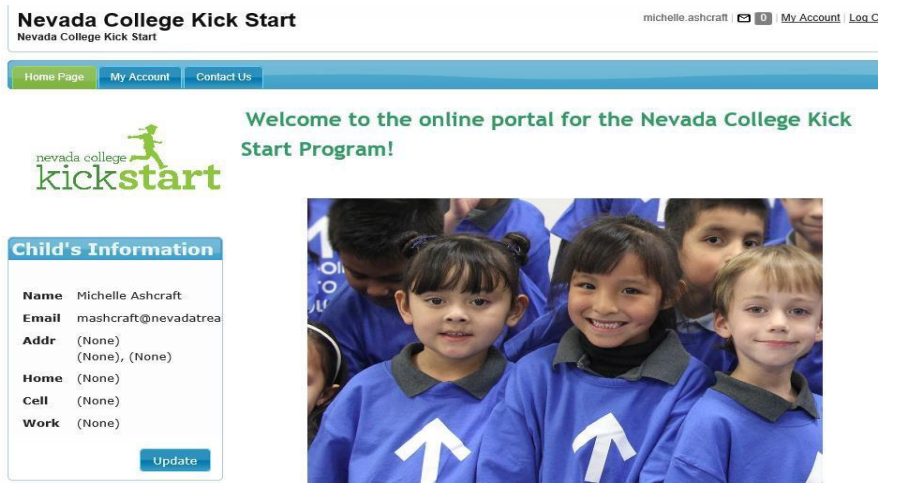